# Haskell環境構築 Windows編

#### 田中英行

[tanaka.hideyuki@gmail.com](mailto:tanaka.hideyuki@gmail.com)

第0回スタートHaskell 2011/07/24

## WindowsでのHaskell処理系

- GHC+よく使うパッケージ
	- Haskell Platform
	- これさえあればOK!

# Haskell Platformをインストール

• <http://hackage.haskell.org/platform/>

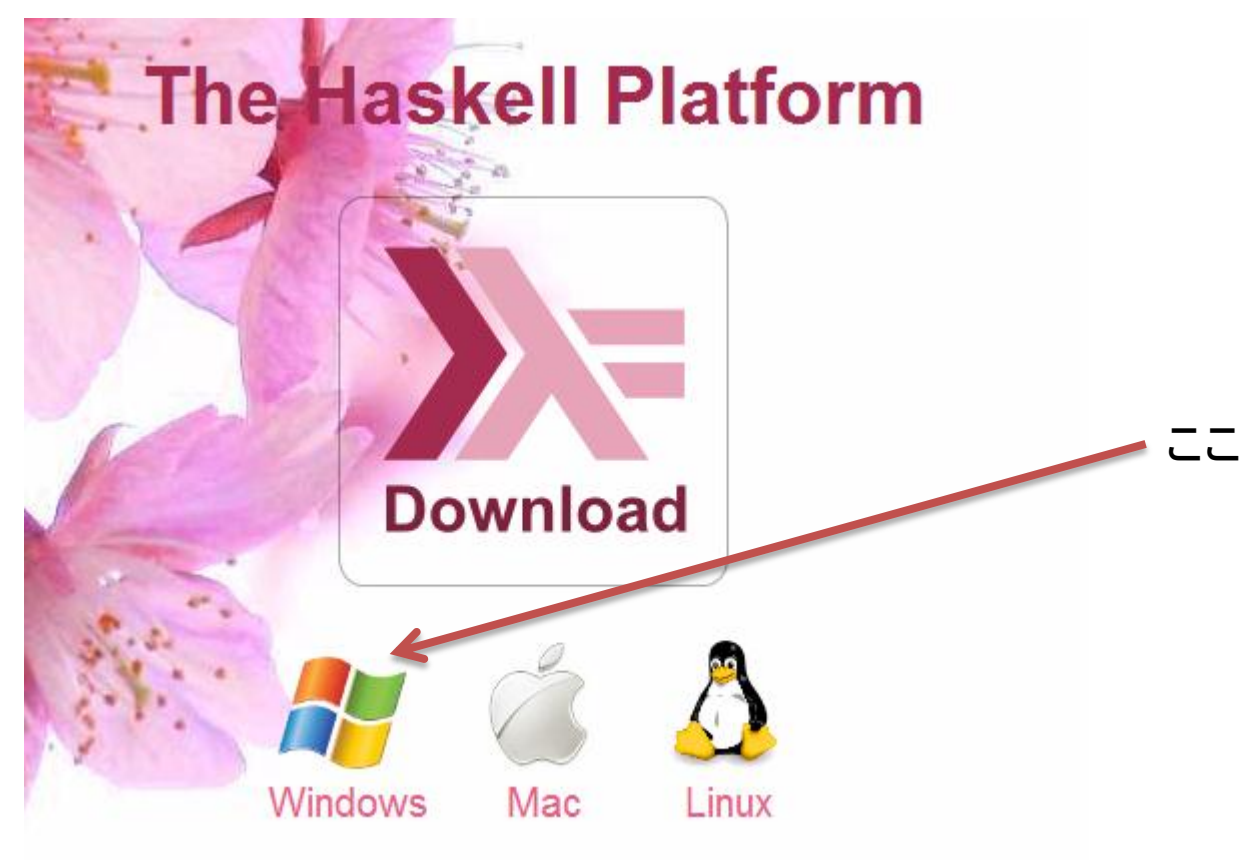

## Haskell Platform for Windows

• [http://hackage.haskell.org/platform/windows.](http://hackage.haskell.org/platform/windows.html) [html](http://hackage.haskell.org/platform/windows.html)

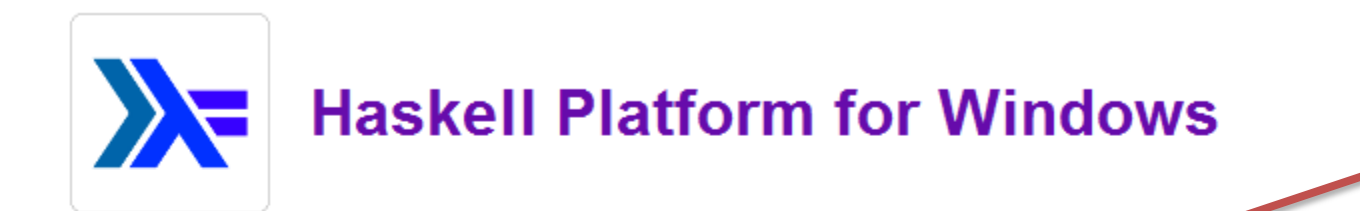

これ

< Home

The Windows installer for the 2011.2.0.1 Haskell Platform

• Download Haskell for Windows

After downloading:

- Run the setup exe program
- Follow the install instructions as prompted.

**Older Releases** 

インストール

• インストーラをダブルクリック

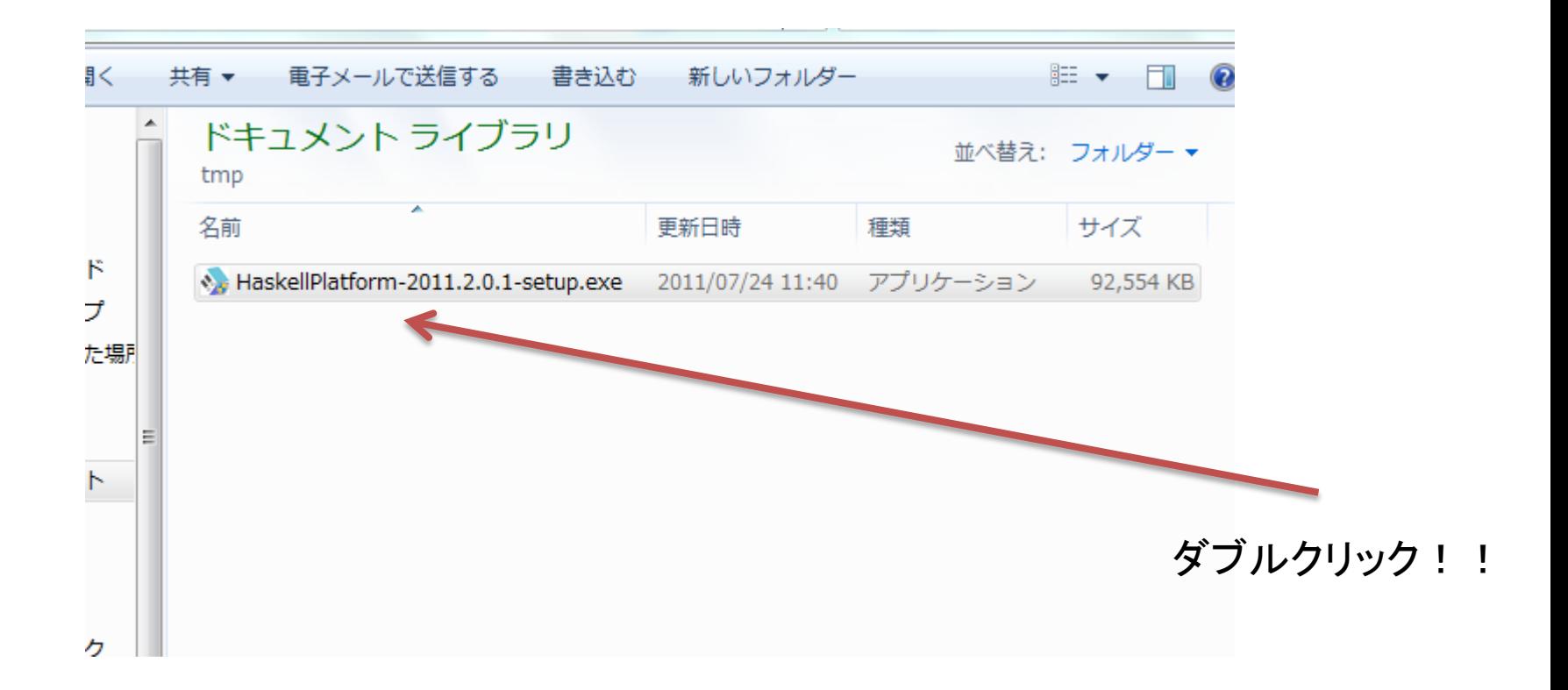

インストール

#### • Nextを押していく

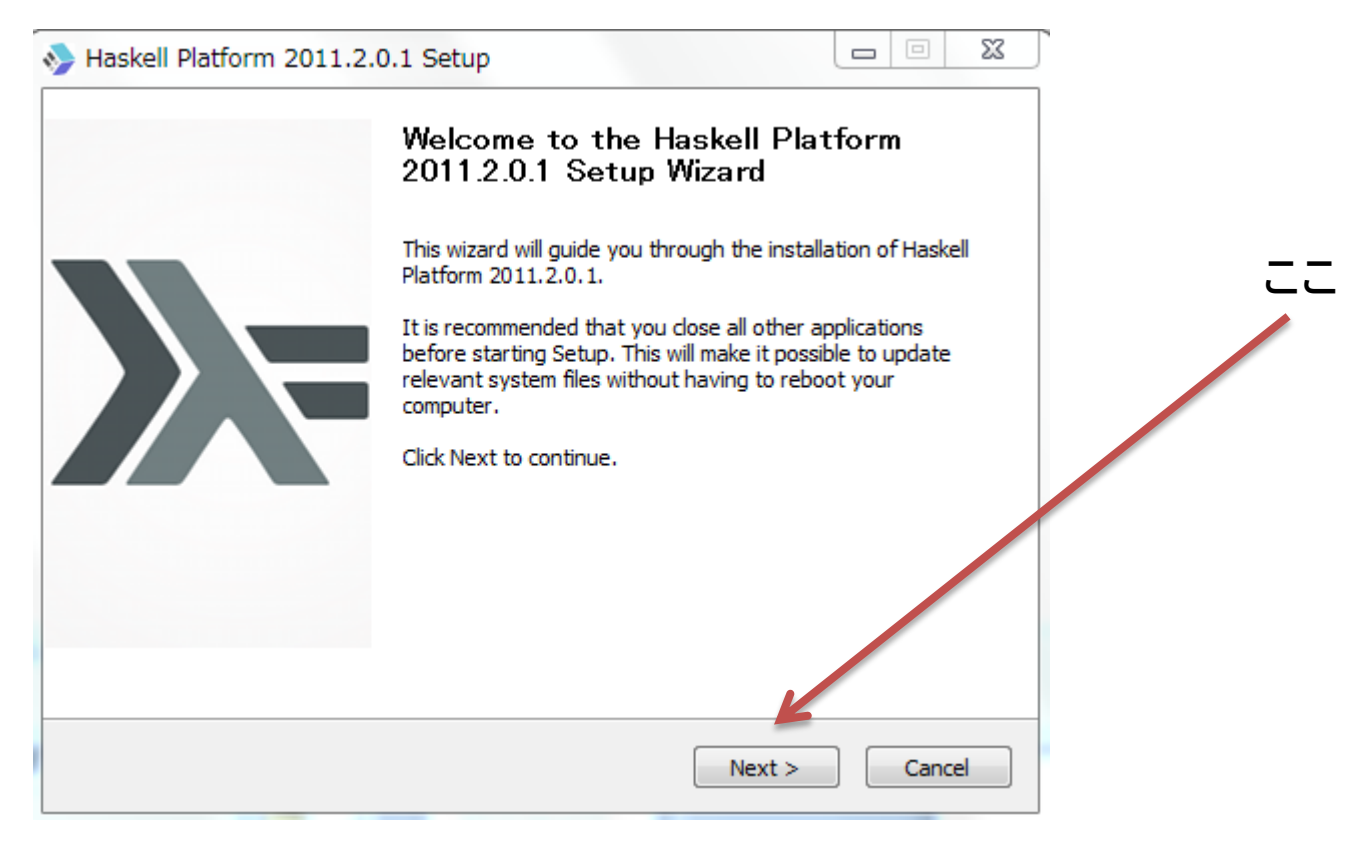

# コマンドラインから起動

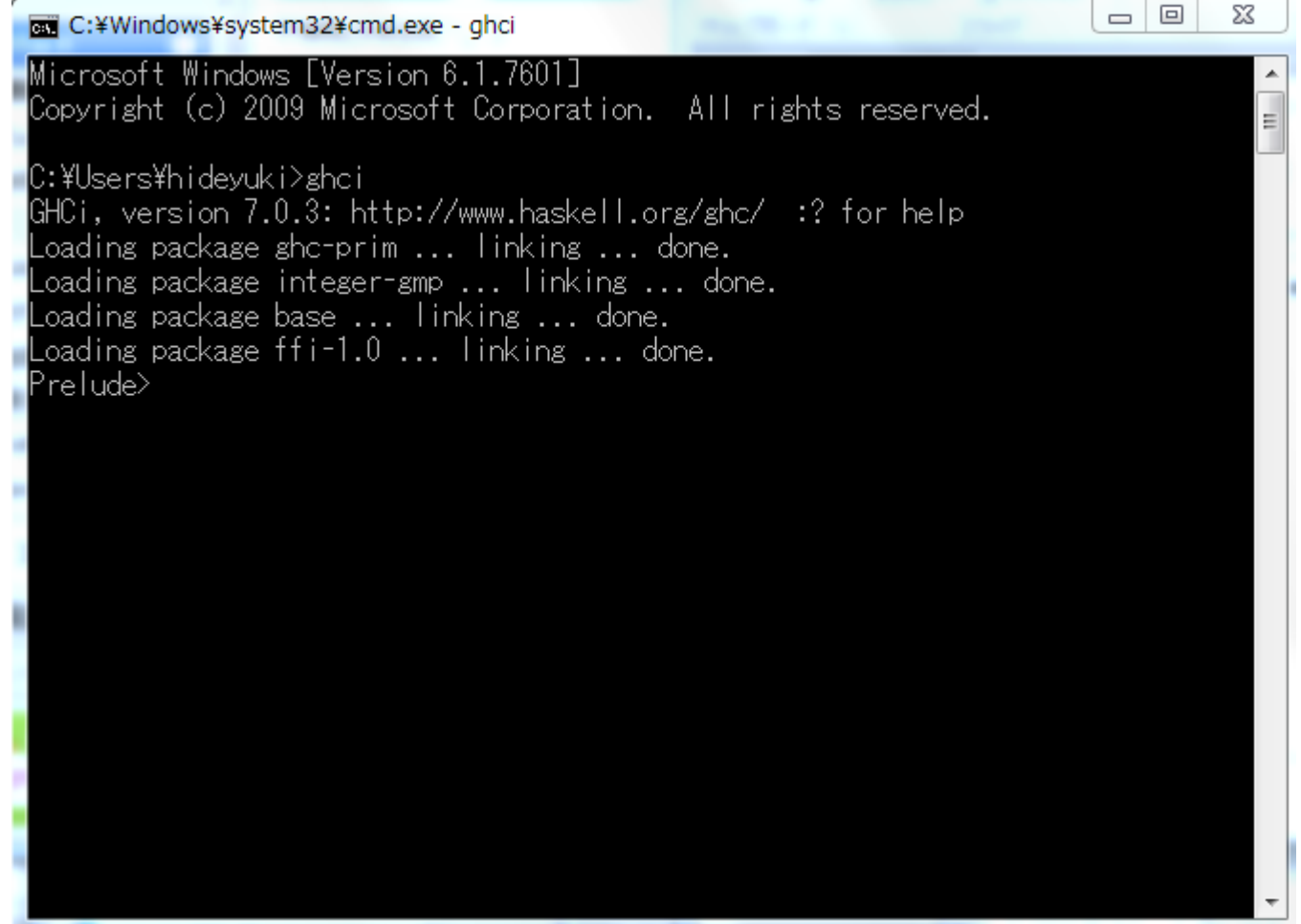

# cabal-installを試す

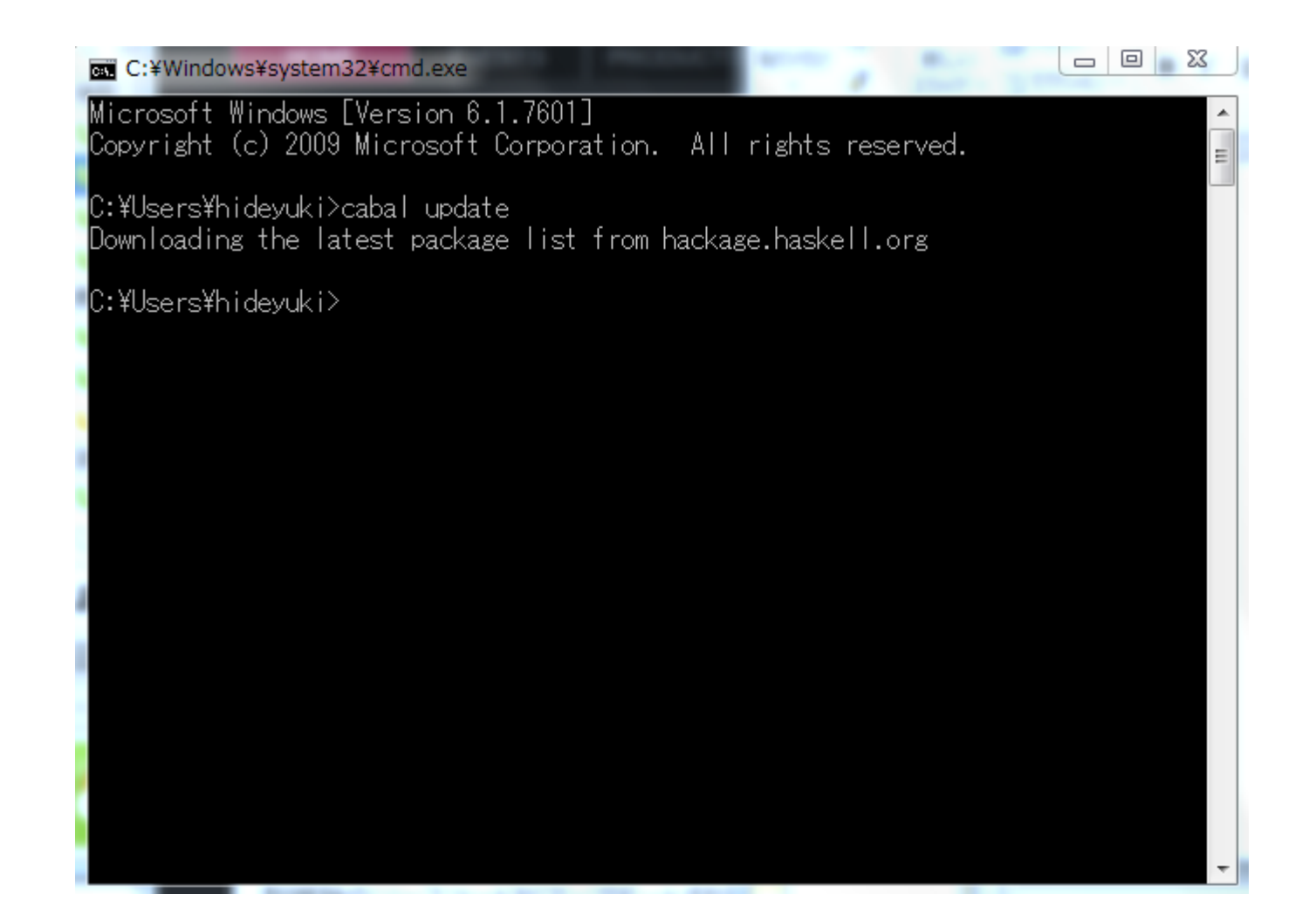

オプション

- Cのライブラリに依存するパッケージを入れた い場合
	- MinGW & MSYS (おすすめ)
		- <http://www.mingw.org/>
	- Cygwin (オススメしない)

エディタ

- ソースの記述にエディタが必要です
	- Emacs for Win32 (NTEmacs)
		- <http://ntemacs.sourceforge.net/>
		- EmacsのHaskell-modeが使えるのでおすすめ
	- その他お好みのもの
		- Vim
		- Eclipse + EclipseFP
			- <http://eclipsefp.sourceforge.net/>

### Haskell-mode for Emacs

- Haskell mode
	- <http://projects.haskell.org/haskellmode-emacs/>
	- 新しいバージョンでインデントが大きく改善されて いるので、必ず最新版を!

### Haskell-mode for Emacs

- インストール
	- C:¥Users¥<ユーザ名>¥AppData¥Roaming¥.emacs.d • に置く
	- C:¥Users¥<ユーザ名>¥AppData¥Roaming¥.emacs • に書き足す

|<br>| load "~/.emacs.d/plugins/haskell-mode/haskell-site-file")<br>| (add-hook 'haskell-mode-hook 'turn-on-haskell-doc-mode)<br>| (add-hook 'haskell-mode-hook 'turn-on-haskell-indentation)